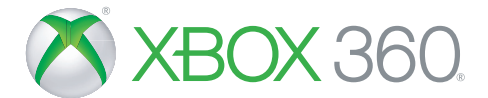

## MANUAL EN LÍNEA DE SKYLANDERS™ IMAGINATORS

**SHIFTER** 

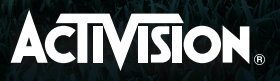

ADVERTENCIA: Antes de jugar al juego, lee los manuales de la consola Xbox 360®, del Sensor Xbox 360 Kinect® y de los accesorios para obtener información importante en materia de seguridad y salud. **www.xbox.com/support.**

#### **Información importante sobre la salud: ataques epilépticos fotosensibles**

Un porcentaje escaso de personas pueden sufrir un ataque epiléptico fotosensible cuando se exponen a ciertas imágenes visuales, entre las que se incluyen los patrones y las luces parpadeantes que aparecen en los videojuegos. Incluso las personas que no tengan un historial de este tipo de ataques o de epilepsia pueden ser propensas a "ataques epilépticos fotosensibles" cuando fijan la vista en un videojuego. Los síntomas pueden presentarse en forma de mareos, visión alterada, tics nerviosos en la cara o en los ojos, temblores de brazos o piernas, desorientación, confusión, pérdida momentánea de la consciencia, pérdida del conocimiento o convulsiones, que pueden provocar lesiones por caídas o por golpear objetos cercanos. **Si sufre cualquiera de estos síntomas, deje de jugar inmediatamente y consulte a un médico.** Los padres deben observar a sus hijos mientras juegan y/o asegurarse de que no hayan experimentado dichos síntomas; los niños y los adolescentes son más propensos a estos ataques. Para reducir el riesgo, sitúese a una distancia mayor de la pantalla, utilice una pantalla más pequeña, juegue en una habitación bien iluminada y evite jugar si está somnoliento o cansado. Si usted o algún familiar tiene un historial de ataques epilépticos, consulte a su médico antes de jugar.

# **NATOR**

## ÍNDICE

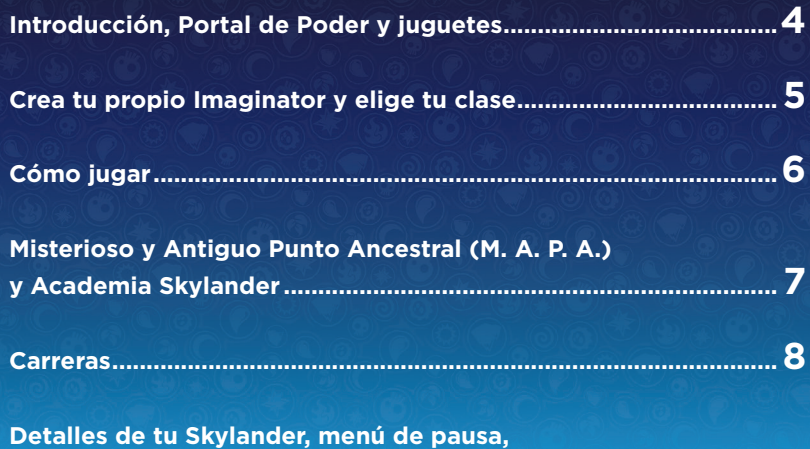

**guardado de la partida y contrato de licencia del software ........9**

## INTRODUCCIÓN

¡Kaos ha descubierto el antiguo poder de la Magia mental y está usándolo para crear un ejército imparable de Doomlanders! Eon está invocando a todos los Maestros del Portal y a los Senseis, los guerreros místicos más grandes de Skylands, para detener a Kaos y a sus esbirros. Ahora debes usar el poder de tu imaginación para crear tus propios Skylanders y combatir junto a los todopoderosos Senseis en la aventura definitiva para salvar Skylands.

#### PORTAL DE PODER

Para iniciar Skylanders™ Imaginators, conecta el **Portal de Poder** a tu sistema de entretenimiento y videojuegos Xbox 360. Cuando el **Portal de Poder** esté conectado, coloca tu Skylander en él, ¡y verás cómo cobra vida! Al jugar en modo individual, puedes tener 1 Skylander o 1 Cristal de creación en el **Portal de Poder**. Si juegas en modo cooperativo local, puedes tener 2 Skylanders o 2 Cristales de creación. En el modo de carreras de Skylanders, puedes aumentar tu colección de vehículos con solo colocarlos en el **Portal de Poder** de uno en uno.

Nota: los dispositivos electrónicos y las superficies metálicas pueden interferir con el funcionamiento del **Portal de Poder**.

## JUGUETES

Puedes jugar a **Skylanders Imaginators** con Skylanders de todos los juegos anteriores. Durante el juego, puedes cambiar de Skylander en cualquier momento. Las trampas solo se pueden usar en el modo de carreras de Skylanders, y únicamente son compatibles con los **Portales de Poder** que incluyan espacios para trampas.

El juguete Skylander o el Cristal de creación guardarán tu Imaginator (solo Cristal de creación), los puntos y nivel de experiencia, las habilidades, sus mejoras y el oro. Esto te permitirá acceder a Skylands a través de otro **Portal de Poder** y seguir jugando con tu colección de juguetes. Cuando estés en casa de un amigo, tu Skylander seguirá guardando el oro y la experiencia que consiga.

4

## CREA TU PROPIO IMAGINATOR

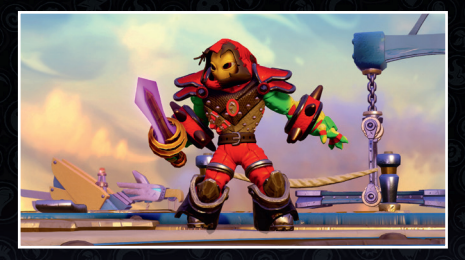

¡Coloca el Cristal de creación en el **Portal de Poder** y utiliza el poder de la Magia mental para crear tu propio Imaginator!

- 1. **Cuerpo**: combina a tu antojo las partes del cuerpo, ajusta su tamaño, elige el color y el aura.
- 2. **Equipo :** elige elementos para mejorar tus atributos. Durante el juego, encontrarás equipo nuevo más poderoso.
- 3. Poderes : decide tus técnicas principal, elemental y secreta.
- 4. Personalidad : elige el nombre, la voz, la música y la frase de tu Imaginator.
- 5. Cámara de Imaginite : abre cofres misteriosos de Imaginite que encontrarás durante tu aventura y que también podrás comprar desde el juego.
- 6. Nombre y atributos del Imaginator : muestra el nombre y los atributos de tu Imaginator.

#### ELIGE TU CLASE DE BATALLA

Elige el estilo de lucha de tu Imaginator, que puede ser de diez clases distintas. Una vez elegida su clase, no podrás restablecer el Cristal de creación.

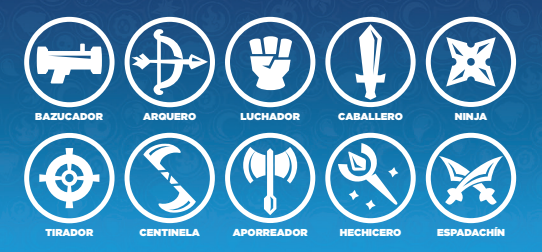

 $\left($ 

5

## CÓMO JUGAR

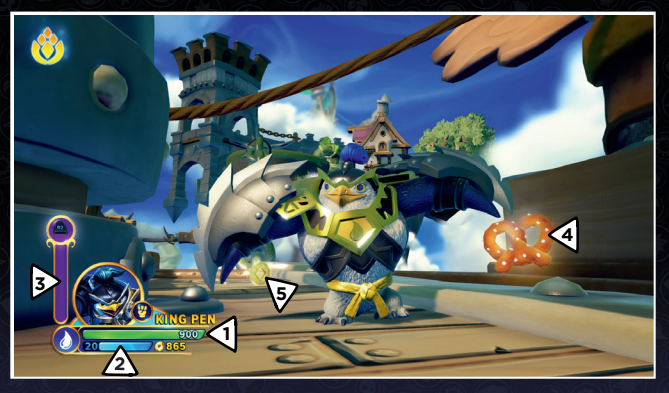

- 1. Indicador de salud del Skylander : muestra la salud de tu Skylander.
- 2. Indicador de experiencia y nivel : muestra el nivel y el progreso del Skylander.
- 3. Medidor de Sky-Chi (solo Senseis) : cuando se llene, el Sensei podra utilizar su poder del Sky-Chi.
- 4 Objetos de salud : al recoger comida, recuperarás parte de tu indicador de salud.
- **5. Oro :** puedes conseguir distintos tipos de tesoros y usarlos para obtener mejoras.

#### CONTROLES DE LOS SKYLANDERS GEMA DEL ALMA / PODER DEL SKY-CHI

6 Y ATAQUE 3 X ATAQUE 1 A SALTAR PAUSA PERFIL DE SKYLANDER **MOVER B ATAQUE 2** INTERACTUAR (SOLO SENSEIS) MODO DE SELFI PISTA (M. A. P. A.) EMOTICONOS (IMAGINATORS)

## MISTERIOSO Y ANTIGUO PUNTO ANCESTRAL (M. A. P. A.)

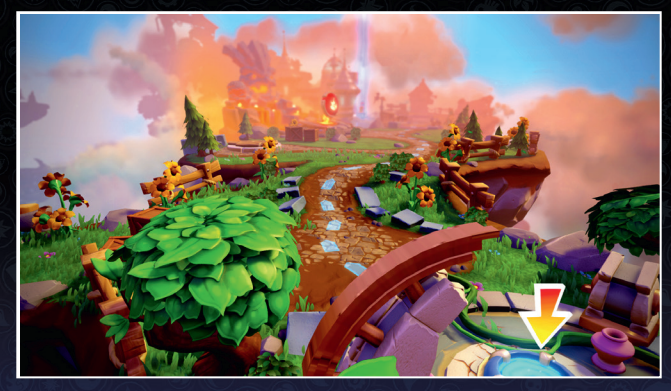

El Misterioso y Antiguo Punto Ancestral, o M. A. P. A., es el lugar desde el que podrás saltar de misión en misión en el modo aventura, acceder a misiones secundarias y a minijuegos, competir en el modo de carreras de Skylanders, y abrir puertas elementales con tus Senseis.

## ACADEMIA SKYLANDER

¡Ve a ver a Persephone a la Academia Skylander para convertir tu oro en mejoras para el Skylander! Luego, habla con Buzz y pon a prueba tus habilidades con los muñecos de entrenamiento. Podrás ver los selfis de tu Imaginator en la galería de fotos, y repetir todos los vídeos en el cine.

## CARRERAS

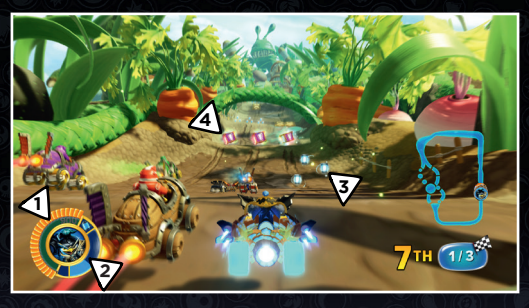

Sigue desafiando a tus amigos y enemigos en el modo de carreras de Skylanders. Las hay de distintos tipos: carrera de un jugador, carrera en línea, contrarreloj, Persecución Campeón, Copa de los Supervillanos y modo Espejo. Ve a ver a Pandergast en el M. A. P. A. o en la Academia Skylander, o elige una carrera en el menú principal para empezar a correr.

- **1. Indicador de escudo del vehículo :** muestra el escudo que le queda a tu vehículo. Si se agota por completo, el Skylander sufrirá daños. Cuando el indicador de salud del Skylander se consuma por completo, se quedará agotado durante unos instantes.
- 2. Indicador de módulos de munición : muestra la munición disponible.
- **3. Módulo de munición :** recoge los módulos de munición azules para recargar el indicador.
- 4. Potenciadores : irecógelos para recibir potenciadores de ataque y defensa!

## CONTROLES DE LOS VEHÍCULOS

ACELERACIÓN

Y ATAQUE 2 X ATAQUE 1

B FRENAR

PAUSA

A DERRAPAR, **SUMERGIRSE GIRO DE TONE** 

DERRAPAR (TIERRA), SUMERGIRSE (MAR), GIRO DE TONEL (CIELO)

MIRAR ATRÁS

CONDUCIR / BOCINA (PULSAR)

**ZOOM** 

8

## DETALLES DE TU SKYLANDER

Con un Cristal de creación en el **Portal de Poder**, pulsa el Botón BACK para mostrar el menú Skylanders Creator. Con un Sensei u otro Skylander, el Botón BACK te permitirá gestionar tus atributos y mejoras.

## MENÚ DE PAUSA

- Maestro del Portal : podrás ver tu rango de Maestro del Portal, estadísticas y emblemas.
- Colección de piezas : empieza a coleccionar para ampliar tus conjuntos activos y ganar más recompensas.
- Objetivos : muestra tus objetivos, colecciones y desafíos.
- Colección : muestra todos tus Skylanders, Cristales de creación y otros juguetes que hayas obtenido.
- Opciones : cambia los ajustes de sonido, brillo, dificultad o charla de voz. También puedes ver el manual, los créditos y el estado de la red.
- Cámara de Imaginite : abre cofres misteriosos de Imaginite que encontrarás durante tu aventura o que podrás comprar desde el juego.
- Volver al M. A. P. A. : vuelve al Misterioso y Antiguo Punto Ancestral (M. A. P. A.).
- Menú principal : sal del nivel y regresa al menú principal.

## PARTIDA GUARDADA

Tus progresos en el modo Historia, así como las piezas, el equipo y las habilidades, se guardan en el espacio de partida guardada, en lugar de guardarse en el juguete.

## CONTRATO DE LICENCIA DEL SOFTWARE

Abrir la caja del juego y utilizar el software implica aceptar el Contrato de licencia del software, disponible en **http://support.activision.com/license**

## SERVICIO DE ATENCIÓN AL CLIENTE

**Obtén ayuda en** support.activision.com**.** 

**Crea una cuenta personalizada, explora nuestra extensa base de conocimiento con consejos para solucionar problemas y forma parte de nuestra enorme comunidad. También puedes obtener ayuda personalizada para el juego si seleccionas "Contacta con nosotros" y eliges entre las opciones disponibles.**

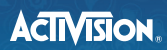

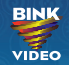

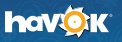

**© 2016 Activision Publishing, Inc. ACTIVISION, SKYLANDERS, SKYLANDERS IMAGINATORS y PORTAL OF POWER son marcas comerciales de Activision Publishing, Inc. Activision no garantiza la disponibilidad ni la funcionalidad del juego en línea o a través de la aplicación, incluidas posibles compras a través de la aplicación/juego, y puede modificar o interrumpir esta disponibilidad a su discreción sin previo aviso, incluido, por ejemplo, el cese del servicio en línea por motivos económicos debido a que, con el paso del tiempo, pocos jugadores sigan utilizando el servicio. Abrir la caja del juego y utilizar el software implica aceptar el Contrato de licencia del software, disponible en http://support.activision.** com/license. SKYLANDERS IMAGINATORS utiliza Havok<sup>\*</sup>. © Copyright 1999-2016 Havok.com Inc. (y sus licenciatarios). Todos los derechos **reservados. Visita www.havok.com para obtener más detalles. Utiliza Bink Video. Copyright © 1997-2016 de RAD Game Tools, Inc. El resto de marcas comerciales y nombres de marcas pertenecen a sus respectivos titulares.**